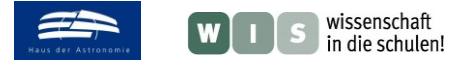

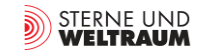

# <span id="page-0-0"></span>**Mit Infrarot mehr sehen – und mit Text-Bild-Kombinationen verstehen**

In Bezug auf den SuW-Beitrag "Der Krebsnebel im Infraroten", in der Zeitschrift »Sterne und Weltraum« 4/2024, Rubrik "Nachrichten", Brennpunkt 2315, WIS-ID: 1571238, Zielgruppe: Grundschule bis Unterstufe

Inga Gryl (Universität Duisburg-Essen)

Das Material für die Unterstufe und ältere Jahrgänge der Grundschule widmet sich der Infrarotastronomie und im Besonderen dem James Webb-Teleskop. Im Stil von Infografiken ordnen Schüler\*innen Abbildungen Informationen zu, um sinnvolle Text-Bild-Kombinationen zu erzeugen. So werden – oft spektakuläre und medial verbreitete – astronomische und insbesondere künstlerische Abbildungen jenseits eines ästhetischen und illustrativen Charakters mit Bedeutung versehen und 'lesbar'.

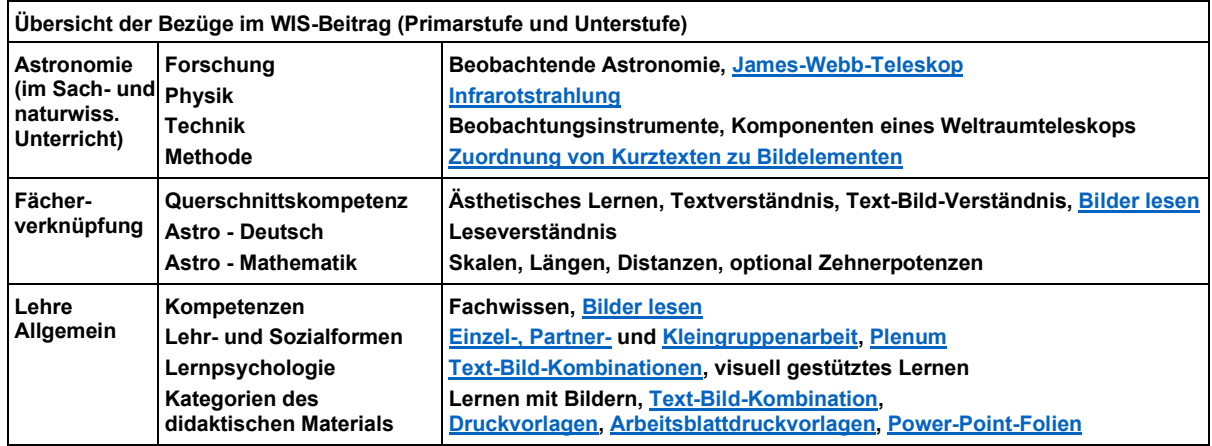

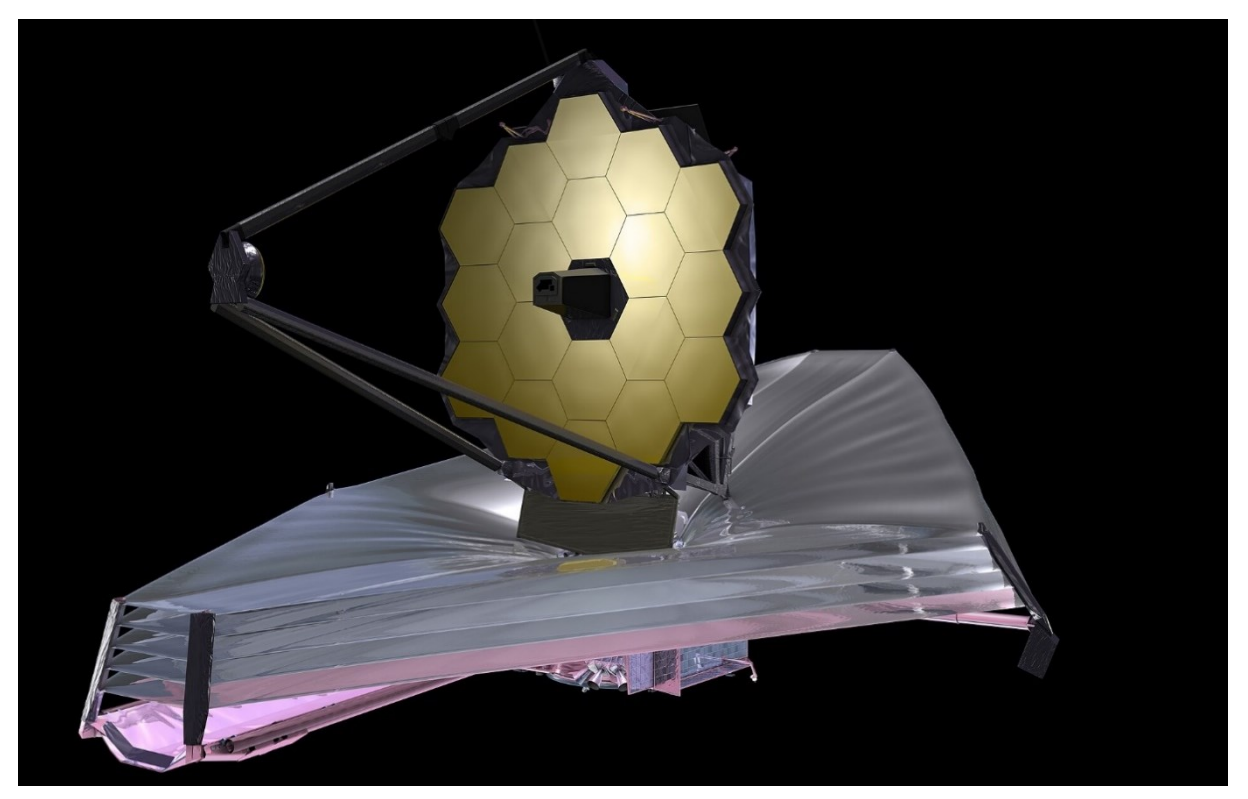

**Abbildung 1: das James-Webb-Teleskop. ©: NASA, gemeinfrei, [https://web.archive.org/web/20100527230418/http://www.jwst.nasa.gov/images\\_artist13532.html.](https://web.archive.org/web/20100527230418/http:/www.jwst.nasa.gov/images_artist13532.html)**

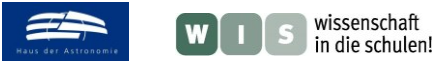

<span id="page-1-1"></span><span id="page-1-0"></span>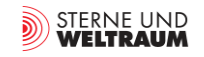

## **Begründung des Lerngegenstands für Grundschule und Unterstufe**

<span id="page-1-2"></span>Im vorliegenden Material **ordnen Schüler\*innen einer Reihe von Abbildungen Information mit Hilfe kleiner Textkärtchen zu**. Damit werden aus illustrativen Abbildungen sinnvolle **Text-Bild-Kombinationen**, die ähnlich wie Infografiken wesentliche Informationen zum Verständnis komplexer Gegen-stände vermitteln können. Den inhaltlichen Schwerpunkt des Materials bilden das **James-Webb-Teleskop** und seine Forschung, und aus diesem Grund auch die **Infrarotastronomie**. Hierrüber können zahlreiche zentrale Objekte und Erkenntnisse der aktuellen beobachtenden Astronomie erschlossen werden, insbesondere solche, die der klassischen visuellen Beobachtung verschlossen bleiben, wie etwa Blicke in den frühen Kosmos (der stark rotverschoben ist und deshalb oft erst im Infraroten beobachtet werden kann) und in Sternentstehungsgebiete (deren sichtbares Licht im Gegensatz zur Infrarotstrahlung noch durch dichte Staubwolken abgeschirmt wird).

Gleichzeitig steht das James-Webb-Teleskop für viele Superlative der gegenwärtigen astronomischen Forschung und ist deshalb auch immer wieder medial präsent. Mit Hilfe der Methode wird daher auch die Fähigkeit gefördert, in der medialen Vermittlung häufig vor allem illustrativ eingesetzte Abbildungen zu befragen im Hinblick auf dahinterstehende Sachverhalte. Spektakuläre, auch künstlerische Bilder werden gewissermaßen mit Informationen "augmentiert oder annotiert", um den Wissen(schaft)sbezug zu stärken. Die Frage "Was zeigt ein Bild?" zu vergegenwärtigen, und Schüler\*innen die Gelegenheit zu geben, **Bilder genau zu betrachten, zu lernen, ihre Elemente zu ergründen und mit Sinn zu füllen**, ist in der gegenwärtigen Kultur der Digitalität, in der die visuelle Kommunikation omnipräsent ist, wesentlich.

<span id="page-1-3"></span>Das vorliegende Material stützt sich dabei auf solche Abbildungen, die dem Vermittlungsziel, auch, wenn es sich um künstlerische Abbildungen handelt, nicht entgegenstehen. Eine fachliche, auf Astronomie/Physik und – mit Blick auf die Grundschule – naturwissenschaftliche und technische Sachverhalte/Perspektive bezogene Orientierung ist zentral. Daher werden Fragen von Bildbearbeitung und vertiefende Fragen von Falschfarben, Debatten über künstlerische Interpretation, KI-generierte Bilder, fiktive/futuristische Darstellungen sowie fachlich falsche Darstellungen und Fakes im vorliegenden Material nicht behandelt. Dennoch kann das Bewusstsein für die Notwendigkeit des Befragens von Bildern eine wichtige Grundlage für den kritischen Umgang auch mit solchen Fragen und problematischen Abbildungen darstellen.

Die vorgestellte Methode kann so oder so eine fachlich übergreifende Kompetenz bzgl. des fachlich informierten Umgangs mit Bildern stärken.

<span id="page-1-6"></span>*[zurück zum Anfang](#page-0-0)*

### **Methodisches Vorgehen und Differenzierung des Materials**

Das Material wird auf verschiedene Weise bereitgestellt:

- <span id="page-1-4"></span>**1)** als **Druckvorlage**; die Bilddateien und Textkärtchen können gedruckt und ggf. laminiert werden, um dann zu geordnet zu werden.
- <span id="page-1-5"></span>**2)** als **Arbeitsblattdruckvorlage**, die toner-/tintensparend angelegt ist und mit Umrisslinien arbeitet.
- **3)** als **Power-Point-Folien**; die Schüler\*innen können mit Power-Point oder einem ähnlichen Präsentationsprogramm, also mit Standardsoftware, im Editiermodus am Computer die Textkärtchen auf die richtige Position schieben. Hierfür wurde der Hintergrund fixiert, damit sich nichts verschiebt.
- **4)** eine Beispieldatei wurde zudem in eine frei nutzbare Onlineplattform [\(https://learningapps.org/\)](https://learningapps.org/) eingefügt, so dass dort Zuordnungen vorgenommen und auch zugleich per Mausklick überprüft werden können. Hierzu wurden verschiedene Plattformen auf ihre Nutzerfreundlichkeit und Zugänglichkeit geprüft. Die genutzte Plattform ist nicht optimal, aber bietet das beste Verhältnis aus Aufwand und Ertrag bei gleichzeitig freier Nutzung.

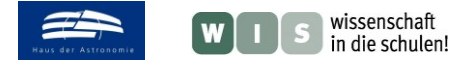

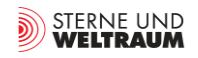

Die Materialien **1)**, **2)** und **3)** sind inhaltsgleich. Material **4)** ist eine Beispieldatei mit grundlegenden Informationen. In Material **1), 2)** und **3)** kann eine Differenzierung etwa innerhalb der Klasse oder zwischen verschiedenen Jahrgangsstufen sowie Grund- und Unterstufe vorgenommen werden, indem verschiedene Kärtchen bzw. mehr Kärtchen genutzt werden, die erweiterte Informationen bereitstellen. Diese Differenzierung wird im Material durch eine Graustufenkennung angedeutet; hellgraue Kärtchen stellen vertiefende, nicht unbedingt für die Aufgabe notwendige Informationen dar; dunkelgraue enthalten oft komplexere numerische Werte oder darauf beruhende Informationen.

Im Falle der gedruckten Materialien können natürlich für besondere Schwierigkeit alle Kärtchen und alle Abbildungen zusammen ausgegeben werden; für eine reduzierte Anforderung werden hingegen immer die konkrete Abbildung und die zugehörigen Kärtchen zusammen ausgegeben.

Jede Darstellungsform geht mit eigenen Nutzungsmöglichkeiten und -limitationen einher.

- <span id="page-2-1"></span>**1)** ermöglicht eine **einfache Gruppenarbeit** und haptische Erfahrungen; die Zuordnung der Kärtchen ist frei von räumlich ganz konkreten Positionen und kann daher gut in der Gruppe diskutiert werden. Nachteil ist, dass das Ergebnis nicht direkt gespeichert werden kann (es könnte aber mit dem Tablet oder Handy abfotografiert werden). Laminieren ermöglicht eine wiederholte Verwendbarkeit, wobei die erste Herstellung der Materialien als A4- oder A3- Drucke aufwändig ist. Wenn gewünscht, können die Textkärtchen auch mit Klettklebepunkten auf den laminierten Abbildungen fixiert werden – dann allerdings ist die Zuordnung fixiert auf bestimmte genau definierte Punkte. Die begrenzte Genauigkeit der Lokalisierung ist aber ohnehin ein Kompromiss aus Schriftgröße (gerade mit Blick auf Grundschule) und Platzangebot auf den Abbildungen.
- **2)** schafft eine ökonomische Alternative für die Zuordnung durch sparsam gedruckte Arbeitsblätter, die beispielsweise neben der Zuordnung durch Kärtchen auch frei per Hand beschriftet werden können. Da die Darstellung durch die starke Vereinfachung nicht mehr optimal für die Vorstellungsbildung ist, sollte sie durch die Verwendung von für die Gruppe gedruckten oder digitalen Darstellungen der zu Grunde Farbbilddateien ergänzt werden.
- **3)** macht die Arbeit ohne aufwändigen Druck möglich und erlaubt das individuelle Speichern der Ergebnisse und den Export in pdf-Dateien o.Ä. etwa für die Dokumentation in digitalen Portfolios. Die Zusammenarbeit ist am Tablet oder Computer aber eher auf eine **Partnerarbeit**  begrenzt.
- **4)** erlaubt die direkte Prüfung der Ergebnisse. Gleichwohl ist die Zusammenarbeit eher nur auf Ebene der **Partnerarbeit** möglich und die Darstellungsform mit direkter Rückmeldung kann auch zum Ausprobieren statt zum Diskutieren der Problemlösung verleiten. Die Fixierung der Beschriftung auf einen Punkt erlaubt keine Gestaltungsfreiheiten bei der eigenen Anordnung und ggf. individuell förderlichen Sortierung der Textkärtchen. Auch wird durch die Programmierung die Möglichkeit eingeschränkt, zwecks Entlastung mehrere Informationen zu einem Aspekt/Punkt im Bild auf verschiedene Kärtchen aufzuteilen, da ansonsten eigentlich richtige Zuordnungen von der Software als falsch gemeldet werden würden.

<span id="page-2-2"></span><span id="page-2-0"></span>Alle Darstellungsformen eignen sich für **Einzel- und mindestens Partnerarbeit**. Die Darstellungsformen **3)** und **4)** können auch auf einem interaktiven Whiteboard mit der gesamten Klasse **im Plenum**  bearbeitet werden. **2)** könnte dann in diesem Zusammenhang oder bei Verwendung von **1)** der individuellen Sicherung im eigenen Hefter/analogem Portfolio dienen. Überprüfungen können bei **1), 2)** und **3)** auch mit Hilfe der beigelegten Beispiellösungen, die digital verwendet oder auch toner- /tintensparend gedruckt werden können, durch die Schüler\*innen vorgenommen werden.

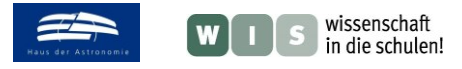

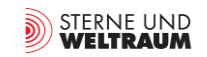

#### *[zurück zum Anfang](#page-0-0)*

# **Materialübersicht**

- **1)** Druckvorlagen/druckfähige Abbildungen und Kärtchen,
- **2)** druckerfreundliche Vorlagen/druckfähige Abbildungen und Kärtchen (toner-/tintensparend),
- **3)** Power-Point-Version der Abbildungen und Kärtchen. Pdf-Datei mit Lösungsvorschlägen (jeweils in Farbe sowie toner-/tintensparend).
	- James-Webb-Teleskop im Weltraum
	- durch das James-Webb-Teleskop beobachtete astronomische Objekte (Auswahl)
	- James-Webb-Teleskop in der Ariane-5-Rakete
	- Eigenschaften infraroter Strahlung im Vergleich zum sichtbaren Licht
	- elektromagnetisches Spektrum
	- Infrarotbeobachtung und Atmosphäre
- **4)** eine Grafik für Online-Zuordnung von Textkärtchen auf: <https://learningapps.org/watch?v=pkem4hcyn24>
	- James-Webb-Teleskop im Weltraum

*[zurück zum Anfang](#page-0-0)*

## **Für die Arbeit nötige Materialien zum Herunterladen**

- Power-Point-Datei zum digitalen Bearbeiten der Vorlagen
- pdf-Datei mit Druckvorlagen
- als Alternative: pdf-Datei mit druckerfreundlichen Druckvorlagen

#### **Desweiteren:**

- pdf-Datei mit Lösungsvorschlägen
- Power-Point-Datei mit Vorlagen (für eigene Bearbeitung/Ergänzung)
- Power-Point-Datei mit druckerfreundlichen Vorlagen (für eigene Bearbeitung/Ergänzung)

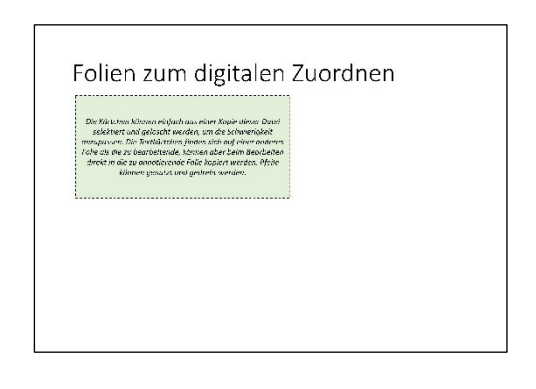